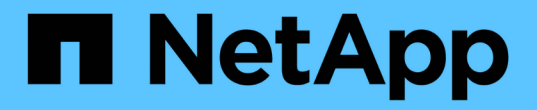

### 設定電子郵件通知 SnapManager for SAP

NetApp April 19, 2024

This PDF was generated from https://docs.netapp.com/zh-tw/snapmanager-sap/windows/task-configuremail-server-for-a-repository.html on April 19, 2024. Always check docs.netapp.com for the latest.

# 目錄

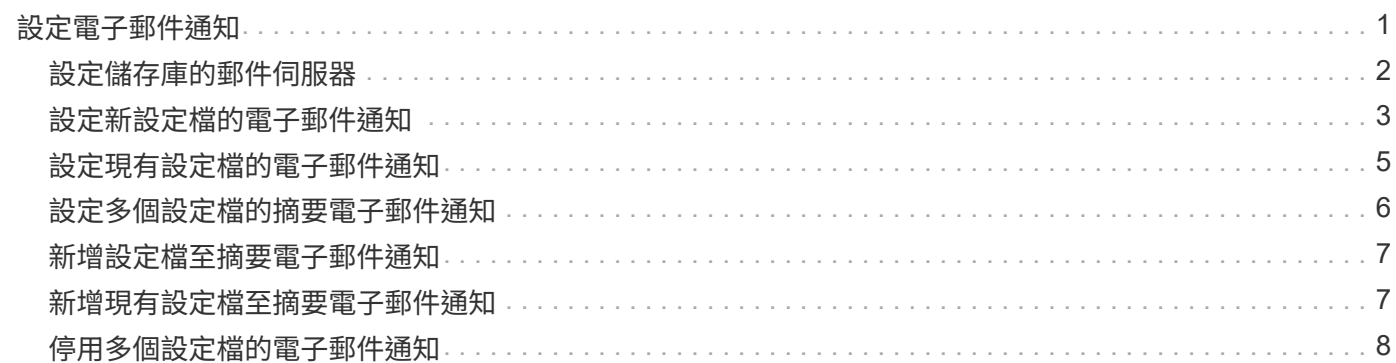

# <span id="page-2-0"></span>設定電子郵件通知

利用此功能、您可以接收關於設定檔執行資料庫作業完成狀態的電子郵件通 知。SnapManager系統會產生電子郵件、並根據資料庫作業完成狀態、協助您採取適當的 行動。SnapManager設定電子郵件通知是選用參數。

您可以將個別設定檔的電子郵件通知設定為設定檔通知、並將儲存庫資料庫上的多個設定檔設定為摘要通知。

#### 設定檔通知

對於個別設定檔、您可以接收電子郵件、以利成功或失敗的資料庫作業。

根據預設、系統會針對失敗的資料庫作業啟用電子郵件通知。

#### 摘要通知

 $\left( \cdot \right)$ 

「摘要通知」可讓您接收關於使用多個設定檔執行資料庫作業的摘要電子郵件。您可以啟用每小時、每日、每週 或每月通知。

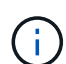

從S333.3開始SnapManager 、只有在您指定必須傳送通知的主機伺服器時、才會傳送摘要通 知。如果您從SnapManager 3.3之前的版本升級支援功能、如果您尚未在摘要通知組態中指定主 機伺服器、則可能不會傳送摘要通知。

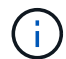

如果您在實際應用程式叢集(RAC)環境中的某個資料庫節點上建立儲存庫、並啟用摘要通知、 則稍後當您將相同的儲存庫新增至資料庫的另一個節點時、系統會傳送兩次摘要通知電子郵件。

您可以一次使用設定檔層級的通知或摘要通知。

支援下列設定檔執行資料庫作業的電子郵件通知:SnapManager

- 在主要儲存設備上建立備份
- 還原備份
- 建立複本
- 驗證備份

在啟用電子郵件通知的情況下建立或更新設定檔之後、您可以將其停用。如果停用電子郵件通知、您將不再收到 已執行設定檔之資料庫作業的電子郵件警示。

您收到的電子郵件包含下列詳細資料:

- 資料庫作業名稱、例如備份、還原或複製
- 用於資料庫作業的設定檔名稱
- 主機伺服器名稱
- 資料庫的系統識別碼
- 資料庫作業的開始和結束時間
- 資料庫作業狀態
- 錯誤訊息(如果有)
- 警告訊息(若有)

您可以設定下列項目:

- 儲存庫的郵件伺服器
- 新設定檔的電子郵件通知
- 現有設定檔的電子郵件通知
- 儲存庫下多個設定檔的摘要電子郵件通知

 $(i)$ 您可以從命令列介面(CLI)和圖形使用者介面(GUI)設定電子郵件通知。

# <span id="page-3-0"></span>設定儲存庫的郵件伺服器

利用此功能、您可以指定要傳送電子郵件警示的郵件伺服器詳細資料。SnapManager

關於這項工作

使用此功能、您可以指定寄件者的電子郵件伺服器主機名稱或IP位址、以及儲存庫資料庫名稱的電子郵件伺服器 連接埠號碼、以要求電子郵件通知。SnapManager您可以在0到65535,範圍內設定郵件伺服器連接埠號碼;預設 值為25。如果您需要驗證電子郵件地址、可以指定使用者名稱和密碼。

您必須指定處理電子郵件通知的主機伺服器名稱或IP位址。

### 步驟

1. 若要設定郵件伺服器以傳送電子郵件警示、請輸入下列命令:

hy\*smsap通知集-sender電子郵件\_email\_address\_-mailhost *mailhost*-mailport *mailport*[-authentication -username\_-password\_]-repository -port *repo\_port*-dbname *repo\_service\_name*-host *repo\_host*-login -username\_repo\_username\_usernam \*

此命令的其他選項如下:

[`-force (力量) ]

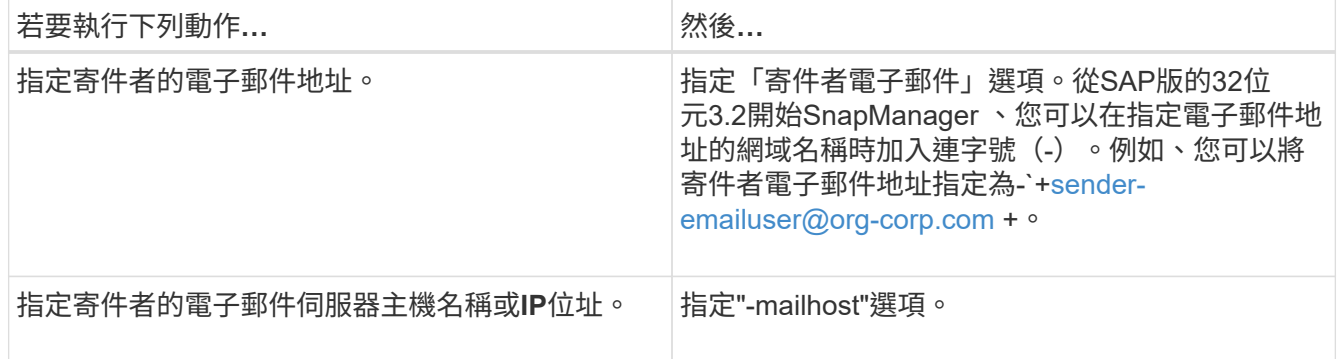

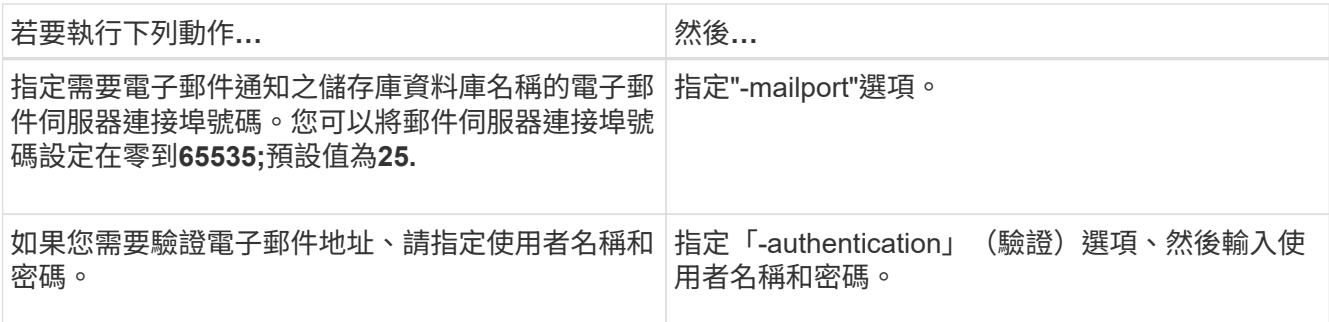

下列範例會設定郵件伺服器。

```
smsap notification set -sender-email admin1@org.com -mailhost
hostname.org.com -mailport 25 authentication -username admin1 -password
admin1 -repository -port 1521 -dbname SMSAPREPO -host hotspur -login
-username grabal21 -verbose
```
# <span id="page-4-0"></span>設定新設定檔的電子郵件通知

建立新設定檔時、您可以設定在資料庫作業完成時接收電子郵件通知。

### 您需要的產品

- 您必須設定傳送警示的電子郵件地址。
- 您必須針對多個電子郵件地址使用以逗號分隔的清單。

您必須確保在逗號和下一個電子郵件地址之間沒有空格。

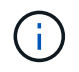

您必須確保在雙引號內輸入一組電子郵件地址。

#### 步驟

1. 輸入下列命令:

*smsap profile create -profile \_profile*[-profile-password *profile\_password*]-reposit儲存 庫-dbname *repo\_service\_name*-host *repo\_host*-port *repo\_port*-login-username\_-database-dbname *dbdbname*-host db\_host\_host[-hourly port\_login\_[-s\_密碼\_ened\_deed\_deed\_deed\_deed\_deed\_deed\_dektAN *\_[\_sthour\_sthour\_st\_st\_en\_en\_stock\_ened\_deed\_deed\_deed\_deed\_deed\_deed\_deed\_deed\_deed\_statio n\_ms\_ms* [-count\_n\_][-dim\_m\_][-flex每 週[-count\_n\_][-dim\_m\_][-moneh [-count\_n\_][-dimdim\_m]][-comment *comment ][-snapname-Pattern*][-Protect [-notification [-sure-email\_Subject -email\_att主題 電子郵件 -email\_attject 1、\_attject電子郵件\_attern

此命令的其他選項如下:

[`-force(力量)]

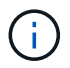

支援最多1000個字元的電子郵件地址。SnapManager

當您使用設定檔(建立個別的歸檔記錄備份)一起建立資料檔案和歸檔記錄檔備份、而且資料檔案備份建立 失敗時、電子郵件通知會以作業名稱的形式傳送資料備份、而非以資料備份和歸檔記錄備份的形式傳送。當 資料檔案和歸檔記錄檔備份作業成功時、您會看到下列輸出:

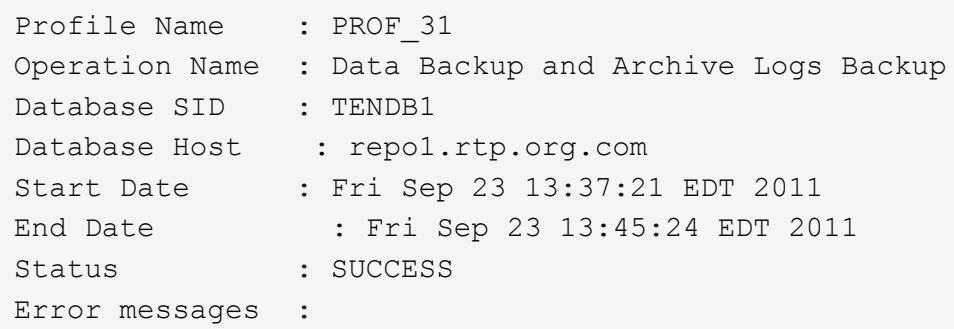

### 自訂新設定檔的電子郵件主旨

您可以在建立新設定檔時、針對其自訂電子郵件主旨。

關於這項工作

您可以使用「{profile}*\*{*operation-name*}\{db-sID}*\*{*db-host*}\{start-date}*\*{*end-date*}\{STATUS }模式來自訂電子郵件主旨、或輸入您自己的文字。

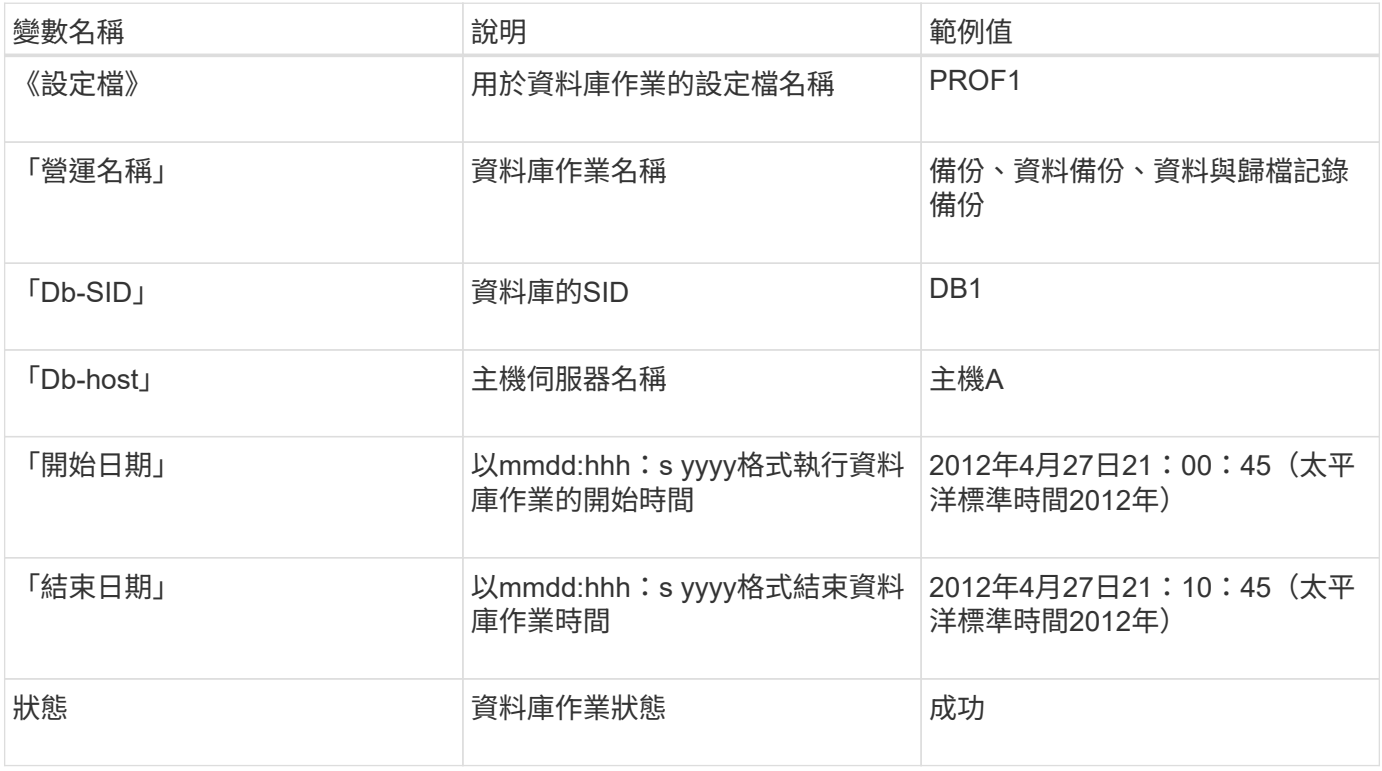

如果您未提供任何變數值、SnapManager 則Sing會顯示下列錯誤訊息:「Missing Value(s)-Subject」(顯示值-主旨)。

步驟

1. 輸入下列命令:

*smsap profile create -profile \_profile*[-profile-password *profile\_password*]-reposit儲存 庫-dbname *repo\_service\_name*-host *repo\_host*-port *repo\_port*-login-username\_-database-dbname *dbdbname*-host *db\_host*[-hourly port\_login\_[-s 密

碼\_ened\_deed\_deed\_deed\_deed\_deed\_deed\_stock\_sthour\_ms\_ened\_deed\_deed\_st\_st\_[*sthour\_ened\_d eed\_deed\_deed\_deed\_deed\_deed\_deed\_deed\_dektAN \_n*][-dim\_m\_][-每週[-count\_n\_][-持續時間\_m\_]][- 每月[-count\_n\_][-duration *m*]][-comment *comment \_][-snapname -Pattern*][-notification [-

addresssure\_email\_email\_1\_主題電子郵件\_主題\_電子郵件\_主題\_電子郵件\_主題\_主題\_主題\_主 題 電子郵件

# <span id="page-6-0"></span>設定現有設定檔的電子郵件通知

當您更新設定檔時、可以設定在資料庫作業完成時接收電子郵件通知。

### 您需要的產品

- 您必須設定傳送警示的電子郵件地址。
- 您必須輸入要傳送警示的單一電子郵件地址或多個電子郵件地址。

您可以針對多個位址使用以逗號分隔的清單。您必須確保在逗號和下一個電子郵件地址之間沒有空格。您也 可以選擇新增主旨至電子郵件。

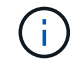

您必須確保在雙引號內輸入多個電子郵件地址集。

步驟

1. 輸入下列命令:

「\* smsap profile update -profile *profile*[-profile-password *profile\_password*][-database-dbname *dbname* -host *db\_host*[-sID db\_sid\_][-login-username\_db\_username\_-password *det*-port\_][{-rmne-pour -tn\_dim\_dim\_dim\_n\_n\_stock\_dim\_unyour\_unyour\_styour\_uneed][次密碼*[\_unyour\_unyourtn\_styour\_uneed][\_*次*\_*次密碼*\_*次*\_*次*\_*次*\_*次*\_*次*\_*次*\_*次*\_*次*\_*次*\_*次密碼*\_*次*\_*次*\_*次*\_*次次*\_*次*\_*次*\_*次*\_*次*\_*次*\_* 次*\_*次*\_*次*\_*次*\_*次*\_*次*\_*次*\_*次*\_*次*\_*次*\_*次*\_*次*\_*次*\_*次*\_*次*\_*次*\_*次*\_*次 *[-dimdation \_m*]][-comment *comment \_][ snapname-Pattern*][[[]|[][-notification [-s字 成功電子郵件\_email\_address1\_、*email\_address2*-Subject *Subject \_Pattern*][-f失敗 電子郵件\_email\_address1\_、電子郵件\_address\_2\_、主題\_Subject \_\_\_主題模 式 attern]

您可以使用「成功」選項來接收通知、僅針對成功的資料庫作業、而「失敗」選項則只針對失敗的資料庫作 業接收通知。

自訂現有設定檔的電子郵件主旨

利用此功能、您可以更新現有設定檔、自訂電子郵件主旨模式。SnapManager此自訂的受 試者模式僅適用於更新的設定檔。

步驟

1. 輸入下列命令:

「\* smsap profile update -profile *profile*[-profile -password *profile\_password*][-database-dbname *dbname* -host *db\_host*[-sID db\_sid\_][-login\_username\_-password *db\_password*-port *db\_port*][{-rmne-fourtn dim dim dim nstation nstyour dim unyour unyour unyour styour unyour station unyour unyour st your\_station\_\_[*count][\_styour\_unyour\_unyour\_unyour-tnstation\_*密

碼*[\_station\_count][\_station\_count\_unyour-tnstyour-tnstyour-tnstyour-tunyour\_un*次 密碼*[\_count][\_*次*\_*次*\_*次 *n*][-dim\_m\_]][-comment *comment \_][-snapname -Pattern*][-protection [-protection -policy *policy\_name*]|[ noprotel][-notification(成功)-email\_email\_address1\_、*email\_address2*-Subject *Subject \_Pattern*]電子郵 件主題\_、電子郵件\_主題\_電子郵件\_主題\_電子郵件\_、電子郵件\_主題\_、電子郵件地址模式1 、電子郵件、 電子郵件\_、電子郵件地址模式\_、電子郵件地址模式\_、電子郵件\_、電子郵件地址模式\_、電子 郵件地址模式2

### <span id="page-7-0"></span>設定多個設定檔的摘要電子郵件通知

利用此功能、您可以在儲存庫資料庫下設定多個設定檔的摘要電子郵件通 知。SnapManager

### 關於這項工作

您可以將SnapManager 支援服務器主機設定為通知主機、以便將摘要通知電子郵件傳送給收件者。如 果SnapManager 變更了伺服器主機名稱或IP位址、則通知主機也可以更新。

您可以選擇任何需要電子郵件通知的排程時間:

- 每小時:每小時接收一封電子郵件通知
- 每日:每日接收電子郵件通知
- 每週:每週接收電子郵件通知
- 每月:每月接收電子郵件通知

您需要輸入單一電子郵件地址或以逗號分隔的電子郵件地址清單、才能收到使用這些設定檔執行作業的通知。輸 入多個電子郵件地址時、您必須確保在逗號和下一個電子郵件地址之間沒有空格。

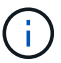

您必須確保在雙引號內輸入多個電子郵件地址集。

利用下列變數、您可以新增自訂的電子郵件主旨:SnapManager

- 用於資料庫作業的設定檔名稱。
- 資料庫名稱
- 資料庫的SID
- 主機伺服器名稱
- 以yymmdd:hh:sss格式執行資料庫作業的開始時間
- 以yymmdd:hh:sss格式結束資料庫作業時間
- 資料庫作業狀態

如果您選擇不新增自訂的主旨、SnapManager 則功能表會顯示錯誤訊息:「使用數值主題」。

步驟

1. 輸入下列命令:

「\* sap notification update-sap-notification -reposale-notification -reposeate -port *repo\_port*-dbname *repo\_service\_name*-host *repo\_host*-login-username\_-email\_address1\_、*email\_address2*-Subject模式 -frequency {-每日-時間 每日 每日 每日 每小時 時間 主機時間 每小時 通知時間 —下午1—下午1—每小 時–通知時間 主機時間 時間 –下午1–下午1–通知時間 時間 時間 時間 時間 –下午1–下午1– {–

此命令的其他選項如下:

[-force(力量)][-nosmp]

smsap notification update-summary-notification –repository –port 1521 –dbname repo2 –host 10.72.197.133 –login –username oba5 –email-address admin@org.com –subject success –frequency -daily -time 19:30:45 –profiles sales1 -notification-host wales

### <span id="page-8-0"></span>新增設定檔至摘要電子郵件通知

為儲存庫資料庫設定摘要電子郵件通知之後、您可以使用「摘要通知」命令、將新的設定 檔新增至摘要通知。

步驟

1. 輸入下列命令:

*smsap profile create -profile \_profile\_name*[-profile-password *profile\_password*]-reposit儲存 庫-dbname *repo\_service\_name*-host *repo\_host*-port *repo\_port*-username\_-database-dbname *dbdb\_dbname*-host *db\_host\_host\_host\_sthourly*文件*[\_ened\_deed\_dektAN*

*\_stock\_stock\_ened\_deed\_deed\_deed\_deed\_deed\_deed\_deed\_sthour\_st\_enam\_sthour\_stationstock\_eny our\_en\_ened\_deed\_deed\_deed\_deed\_deed\_deed\_deed\_station\_enam*[*sthour\_ms\_enam\_enam\_enam\_st ation\_enam\_en -count \_n*][-duration *m*][-每週數\_n\_][-duration *m*][-每月數\_n\_][-duration *m*]][-註釋\_comment *][-snapname-Pattern*][][-摘要通知]\*

此命令的其他選項如下:

[`-force(力量)]

### <span id="page-8-1"></span>新增現有設定檔至摘要電子郵件通知

利用此功能、您可以在更新設定檔的同時、將現有的設定檔新增至摘要電子郵件通 知。SnapManager

步驟

1. 輸入下列命令:

*smsap*設定檔更新*-profile \_profile\_name*[-profile-password *profile\_password*]-reposit儲存 庫-dbname *repo\_service\_name*-host *repo\_host*-port *repo\_port*-userName *-database-dbname \_dbdb\_dbname*-host *db\_login*[*dourly pd\_db\_station\_station\_sthour\_station*[

*ened\_deed\_deed\_deed\_deed\_deed\_deenyour\_sthour\_sta\_tnen\_stationstationstock\_enyour\_enyour\_stati onen\_deed\_deed\_deed\_deedenyour\_nenam\_enam\_en\_en\_enam\_db\_db\_db\_station -count \_n*][-duration *m*][-每週數\_n\_][-duration *m*][-每月數\_n\_][-duration *m*]][-註釋\_comment *][-snapname-Pattern*][][-摘要通知]\*

# <span id="page-9-0"></span>停用多個設定檔的電子郵件通知

啟用多個設定檔的摘要電子郵件通知之後、您可以停用這些設定檔、使其不再接收電子郵 件警示。

關於這項工作

利用此功能、您可以停用設定檔執行資料庫作業的摘要電子郵件通知。SnapManager在支援程式CLI中、輸 入「notification remove-Summary notification」命令、停用多個設定檔的摘要電子郵件通知、以及不需要電子郵 件通知的儲存庫資料庫名稱。SnapManager

步驟

1. 若要停用儲存庫資料庫上多個設定檔的摘要通知、請輸入下列命令:

hy\*smsap notification dispose-sapnote-notification -reposit -port *repo\_port*-dbname *repo\_service\_name* -host *repo\_host*-login-username\_\*

下列範例顯示儲存庫資料庫上的多個設定檔正在停用摘要通知:

smsap notification remove-summary-notification –repository –port 1521 –dbname repo2 –host 10.72.197.133 –login –username oba5

#### 版權資訊

Copyright © 2024 NetApp, Inc. 版權所有。台灣印製。非經版權所有人事先書面同意,不得將本受版權保護文件 的任何部分以任何形式或任何方法(圖形、電子或機械)重製,包括影印、錄影、錄音或儲存至電子檢索系統 中。

由 NetApp 版權資料衍伸之軟體必須遵守下列授權和免責聲明:

此軟體以 NETAPP「原樣」提供,不含任何明示或暗示的擔保,包括但不限於有關適售性或特定目的適用性之 擔保,特此聲明。於任何情況下,就任何已造成或基於任何理論上責任之直接性、間接性、附隨性、特殊性、懲 罰性或衍生性損害(包括但不限於替代商品或服務之採購;使用、資料或利潤上的損失;或企業營運中斷),無 論是在使用此軟體時以任何方式所產生的契約、嚴格責任或侵權行為(包括疏忽或其他)等方面,NetApp 概不 負責,即使已被告知有前述損害存在之可能性亦然。

NetApp 保留隨時變更本文所述之任何產品的權利,恕不另行通知。NetApp 不承擔因使用本文所述之產品而產 生的責任或義務,除非明確經過 NetApp 書面同意。使用或購買此產品並不會在依據任何專利權、商標權或任何 其他 NetApp 智慧財產權的情況下轉讓授權。

本手冊所述之產品受到一項(含)以上的美國專利、國外專利或申請中專利所保障。

有限權利說明:政府機關的使用、複製或公開揭露須受 DFARS 252.227-7013(2014 年 2 月)和 FAR 52.227-19(2007 年 12 月)中的「技術資料權利 - 非商業項目」條款 (b)(3) 小段所述之限制。

此處所含屬於商業產品和 / 或商業服務(如 FAR 2.101 所定義)的資料均為 NetApp, Inc. 所有。根據本協議提 供的所有 NetApp 技術資料和電腦軟體皆屬於商業性質,並且完全由私人出資開發。 美國政府對於該資料具有 非專屬、非轉讓、非轉授權、全球性、有限且不可撤銷的使用權限,僅限於美國政府為傳輸此資料所訂合約所允 許之範圍,並基於履行該合約之目的方可使用。除非本文另有規定,否則未經 NetApp Inc. 事前書面許可,不得 逕行使用、揭露、重製、修改、履行或展示該資料。美國政府授予國防部之許可權利,僅適用於 DFARS 條款 252.227-7015(b) (2014年2月) 所述權利。

商標資訊

NETAPP、NETAPP 標誌及 <http://www.netapp.com/TM> 所列之標章均為 NetApp, Inc. 的商標。文中所涉及的所 有其他公司或產品名稱,均為其各自所有者的商標,不得侵犯。